## *Introduction*

DTS ou « Data Transformation Service » est un outil intégré à SQL Server depuis sa version 7. Cet outil permet de modéliser graphiquement votre process de transformation de données.

Par process de transformation, j'entends :

- Importation de données
- -Exportation de données
- Transformation de données

Globalement, il vous suffit d'associer une source à une destination pour pouvoir importer/exporter/transformer des données.

Par exemple, voici un process permettant :

- 1. De générer un fichier excel à partir d'une requête SQL
- 2. D'importer le fichier Excel dans une base SQL
- 3. D'effectuer différents calculs métiers sur cette même base

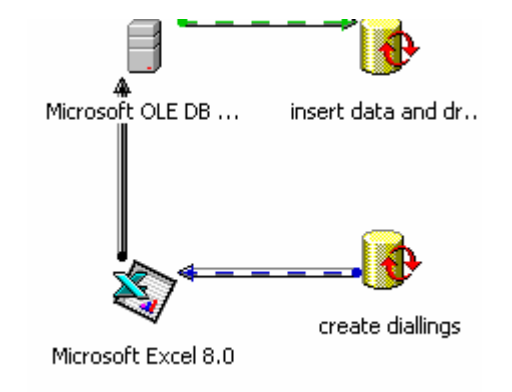

Pour les besoins de notre exemple, nous allons nous appuyer sur un DTS quelque peu différent :

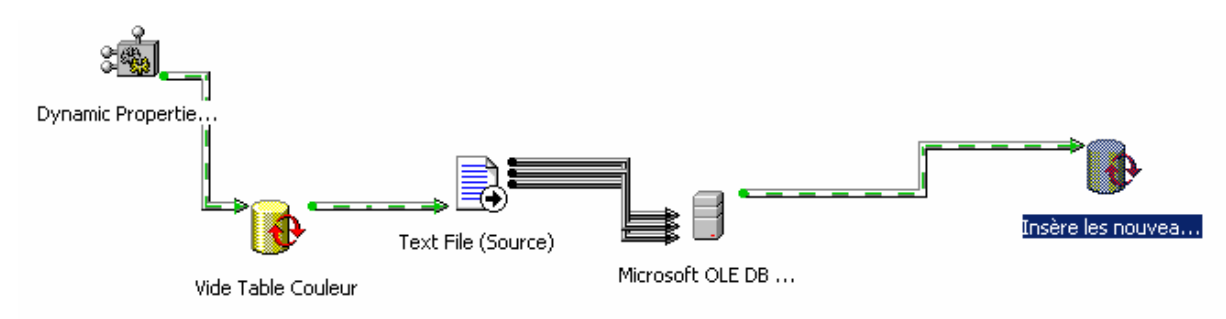

Concrètement la seule différence fondamentale par rapport au DTS précédent est l'emploi de propriétés dynamiques. La possibilité d'utiliser des propriétés dynamiques est l'une des nouvelles fonctionnalités de SQL Server 2000. Cette fonctionnalité permet de définir à la volée les valeurs des propriétés des objets DTS. Dans ce cas précis, la valeur de la propriété « datasource » du fichier texte source est définie et affecté au moment où le DTS est appelé.

## *Créer une propriété dynamique*

Pour rendre dynamique une propriété, il vous suffit de respecter le process suivant :

1-Ajouter une variable globale au DTS 2-Ajouter une tache de propriété dynamique 3-Sélectionnez la propriété que vous (clique droit sur l'espace de travail puis propriétés du DTS)

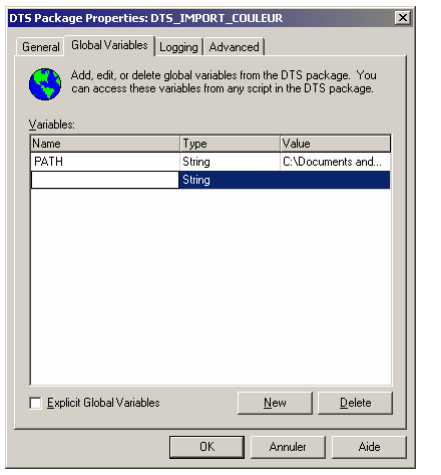

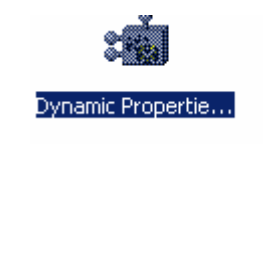

souhaitez rendre dynamique

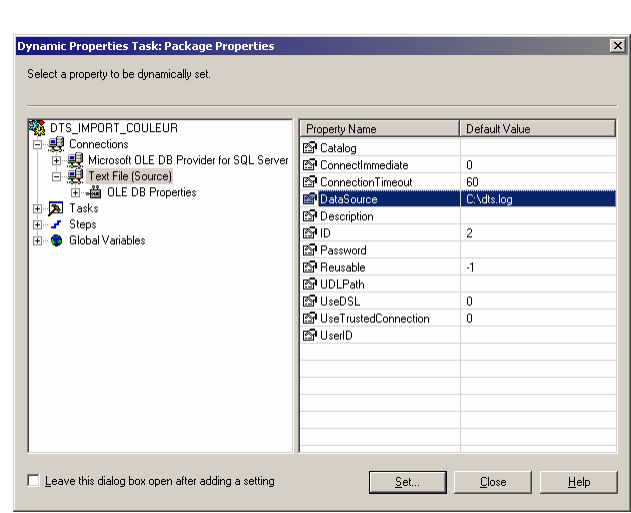

4-Affectez cette dernière à la variable globale créée précédemment

Et voilà, vous pouvez désormais modifier à la volée la datasource du fichier texte source.

# **Appeler un DTS à travers une application C#**

## *Pré-requis*

Avant de pouvoir appeler un DTS à travers C#, il est impératif de référencer le composant COM non managé « Microsoft DTSPackage Object Library » au sein de votre projet Visual Studio .NET.

Vous le trouverez via le menu Projet / Ajouter une référence/

#### **Note**

Cette DLL est livré lors de l'installation du client SQL Server.

Une fois cette référence ajoutée, vous pouvez désormais l'utiliser au sein de votre projet.

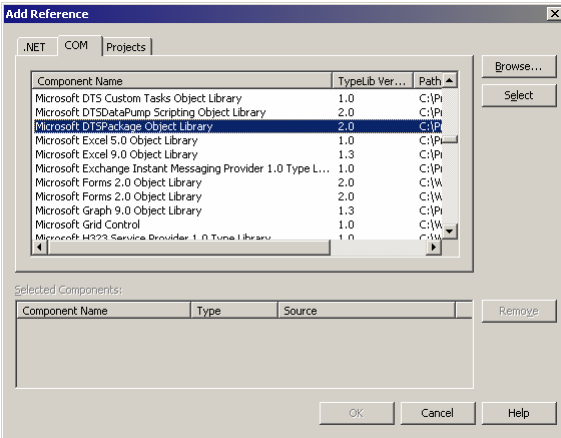

## *But de la classe*

Au même titre que le Data Access Application Block de Microsoft, la classe DTSLauncher a pour objectif de faciliter et d'encapsuler l'ensemble des appels aux DTS placés dans le repositery SQL Server.

En cas d'erreur le message d'erreur ainsi que l'étape à l'intérieure de laquelle l'erreur est survenue nous seront retournés.

## *Propriétés*

Une fois la DLL référencée, nous allons définir les différentes méthodes dont nous allons avoir besoin. Le tableau ci-dessous référence chacune d'entres-elles :

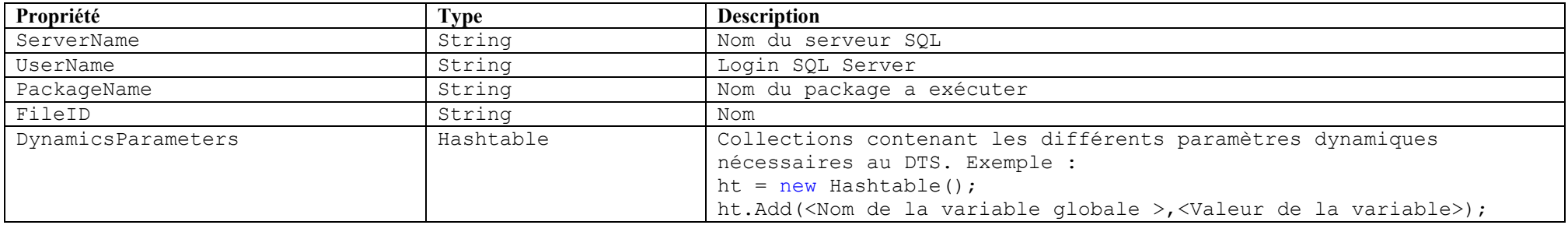

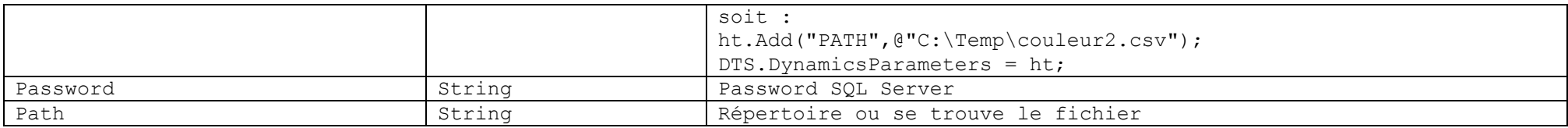

#### *Méthodes*

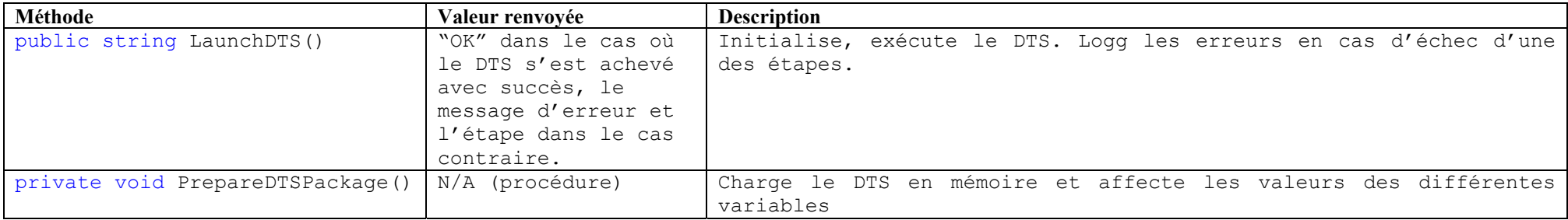

#### *Appel*

{

```
//Instanciation de la classe
   Harpoutlian.Common.Data.DTSLauncher DTS = new DTSLauncher();
//Nécessaire auxvariables
System.Collections.Hashtable ht = new Hashtable();
//Ajout des variables globales
   ht.Add("PATH",@"C:\Temp\couleur2.csv"); 
   //Nom du DTS
   DTS.PackageName = "DTS IMPORT COULEUR";
//Server SQL
   DTS.ServerName = "LOCALHOST"; 
//Login SQL
   DTS.UserName = "sa"; 
//Pwd
   DTS.Password = "sa"; 
   //Variables dynamiques
 DTS.DynamicsParameters = ht; 
   //Exécution du DTS
string msq = DTS.LaunchDTS();
   //Si le message est différent de OK alors un pb est survenue au cours de l'éxécution
if(msg<>"ok")
```

```
 Response.Write("Erreur:" & msg); 
\mathbf{1}
```
Et voilà! Vous trouverez le code de la classe DTSLauncher ci-dessous.

#### *Code*

```
using System; 
namespace Harpoutlian.Common.Data 
{ 
  /// <summary> 
  /// Summary description for DTSLauncher. 
  // / </summary>
  public class DTSLauncher 
   { 
      #region Private Members 
     private DTS.Package DTSPackage;
     private string serverName, userName, password, packageName, path;
     private System. Collections. Hashtable dynamicsParameters;
     private System.Int32 _fileID; 
      #endregion 
      #region Constructor 
     public DTSLauncher() 
      { 
        // 
       // TODO: Add constructor logic here 
        // 
 } 
      #endregion 
      #region Accesseur 
     public string ServerName 
\left\{ \begin{array}{ccc} 1 & 1 \\ 1 & 1 \end{array} \right\}get{return serverName; }
       set{ serverName = value; }
 } 
     public System.Collections.Hashtable DynamicsParameters 
      {
```

```
get{return dynamicsParameters;}
       set{ dynamicsParameters = value; }
     } 
    public string UserName 
\{get{return userName; }
       set{ userName = value; }
     } 
    public string Password 
     { 
       get{return _password;} 
       set{ password = value;} } 
    public string PackageName 
     { 
       get{return _packageName;} 
       set{ packageName = value; }
 } 
    public string Path 
     { 
       get{return path; }
       set{ path= value; }
     } 
    public System.Int32 FileID 
     { 
       get{return _fileID;} 
       set{ fileID= value; }
     }
```
#### #endregion

```
 #region Public Methods 
public string LaunchDTS() 
 { 
  int ErrorNumber, HelpNumber; 
  DTSPackage = new DTS.Package();
  string DTSStepExecResult Failure;
  string msq="";
  string Source, Desc, Help, Interface;
   PrepareDTSPackage(); 
  try
```

```
 { 
        DTSPackage.Execute();
        \bar{m}sq= "OK";
 } 
      catch \{foreach (DTS.Step DTSStep in _DTSPackage.Steps) 
\{ DTSStepExecResult_Failure = DTSStep.ExecutionResult.ToString(); 
          if(DTSStepExecResult_Failure=="DTSStepExecResult_Failure") 
{
            DTSStep.GetExecutionErrorInfo(out ErrorNumber, out Source , out Desc, out Help, out HelpNumber, out Interface);
            if(ErrorNumber!=0) 
\{ msg += "Step " + DTSStep.Name + ": " + DTSStep.Description; 
               msg += "Error: " + ErrorNumber + " "; 
              msg += "Source: " + Source + " ";msq += "Description: " + Desc + " ";
 } 
 } 
 } 
       } 
      finally 
\{try
         { 
          DTSPackage.UnInitialize();
          System.Runtime.InteropServices.Marshal.ReleaseComObject( DTSPackage);
          DTSPackage= null;
 } 
        catch(System.Runtime.InteropServices.COMException e) 
\{//msg = packageName + " " + fileID + " " + e.Source.ToString(); } 
 } 
      return msg; 
 }
```
#### #endregion

```
 #region Private Methods 
     private void PrepareDTSPackage() 
\left\{ \begin{array}{ccc} 1 & 1 \\ 1 & 1 \end{array} \right\}object pVarPersistStgOfHost = null; 
        DTSPackage.FailOnError = true;
         _DTSPackage.LoadFromSQLServer 
\overline{a} (
             serverName,
             userName,
             ^{-}password,
              DTS.DTSSQLServerStorageFlags.DTSSQLStgFlag_Default, 
             null, 
             null, 
             null, 
             packageName,
            ref pVarPersistStgOfHost 
           ); 
          foreach(System.Collections.DictionaryEntry entry in _dynamicsParameters) 
\{DTSPackage.GlobalVariables.Remove((string)entry.Key);
           _DTSPackage.GlobalVariables.AddGlobalVariable( (string)entry.Key, (string)entry.Value); 
 } 
\} #endregion 
\}Article de : Publié sur :
```
Cyril Harpoutlian Consultant - MCP ASP.NET http://www.harpoutlian.com charpoutlian@hotmail.com

}

http://www.c2i.fr Le 1<sup>er</sup> portail francophone sur Microsoft .NET.